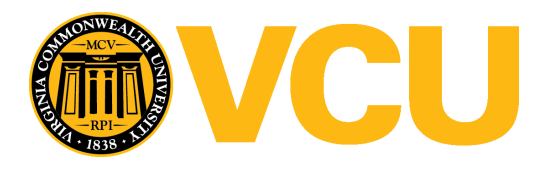

### **Virginia Commonwealth University [VCU Scholars Compass](http://scholarscompass.vcu.edu?utm_source=scholarscompass.vcu.edu%2Fcapstone%2F50&utm_medium=PDF&utm_campaign=PDFCoverPages)**

[Capstone Design Expo Posters](http://scholarscompass.vcu.edu/capstone?utm_source=scholarscompass.vcu.edu%2Fcapstone%2F50&utm_medium=PDF&utm_campaign=PDFCoverPages) [School of Engineering](http://scholarscompass.vcu.edu/engineering?utm_source=scholarscompass.vcu.edu%2Fcapstone%2F50&utm_medium=PDF&utm_campaign=PDFCoverPages)

2015

### Automotive Object Detection Training System

Lucas Cerully *Virginia Commonwealth University*

Salima Fenaoui *Virginia Commonwealth University*

Derek McCubbin *Virginia Commonwealth University*

Follow this and additional works at: [http://scholarscompass.vcu.edu/capstone](http://scholarscompass.vcu.edu/capstone?utm_source=scholarscompass.vcu.edu%2Fcapstone%2F50&utm_medium=PDF&utm_campaign=PDFCoverPages) Part of the [Electrical and Computer Engineering Commons](http://network.bepress.com/hgg/discipline/266?utm_source=scholarscompass.vcu.edu%2Fcapstone%2F50&utm_medium=PDF&utm_campaign=PDFCoverPages)

 $\circ$  The Author(s)

Downloaded from [http://scholarscompass.vcu.edu/capstone/50](http://scholarscompass.vcu.edu/capstone/50?utm_source=scholarscompass.vcu.edu%2Fcapstone%2F50&utm_medium=PDF&utm_campaign=PDFCoverPages)

This Poster is brought to you for free and open access by the School of Engineering at VCU Scholars Compass. It has been accepted for inclusion in Capstone Design Expo Posters by an authorized administrator of VCU Scholars Compass. For more information, please contact [libcompass@vcu.edu.](mailto:libcompass@vcu.edu)

# **Automotive Object Detection Training System**

Team Members: Lucas Cerully, Salima Fenaoui, Derek McCubbin

Faculty Advisor: Dr. Michael Cabral

Sponsor: Reynolds Community College

Sponsor Advisors: Alan Crouch & Lawrence Schwenderman

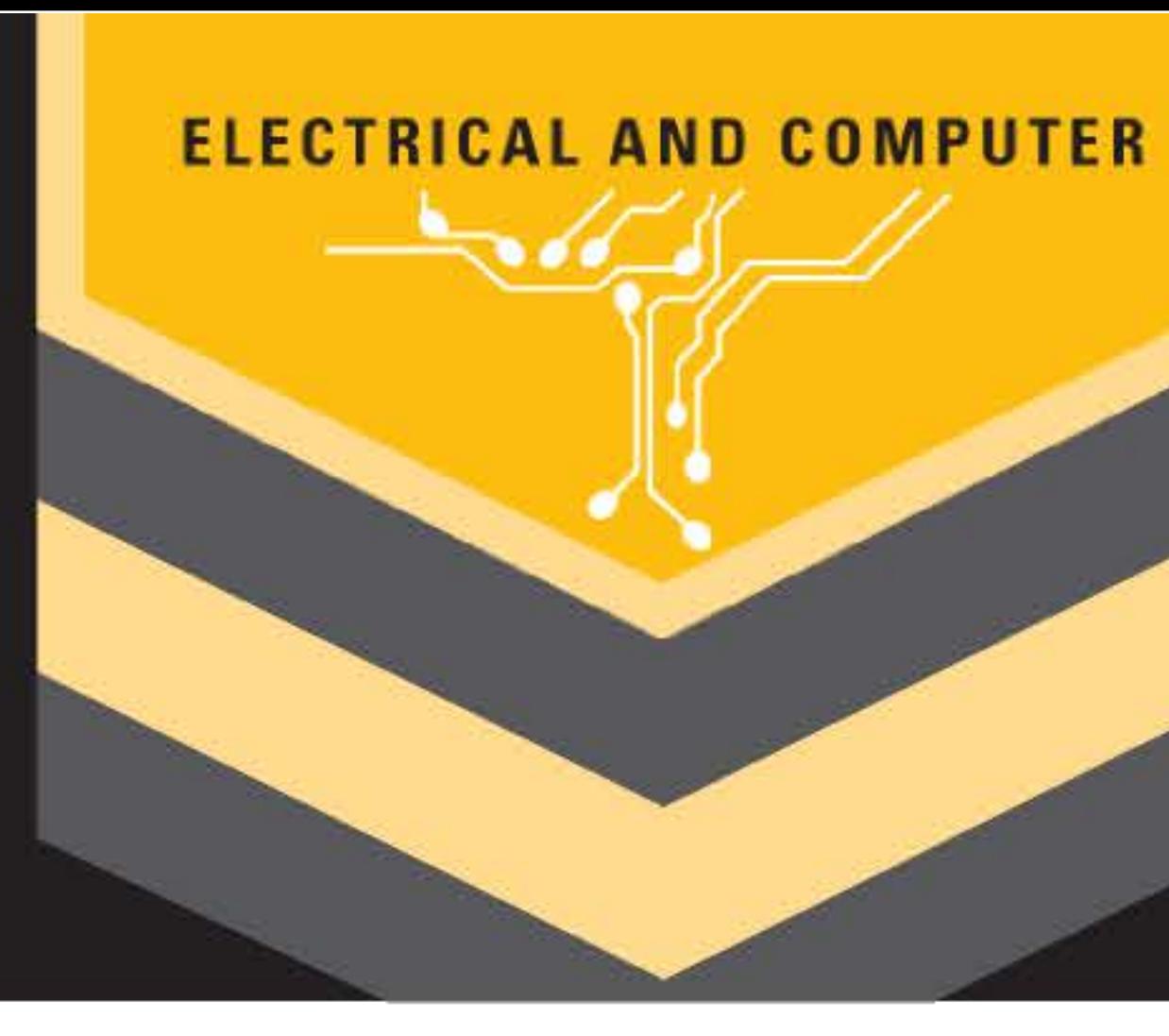

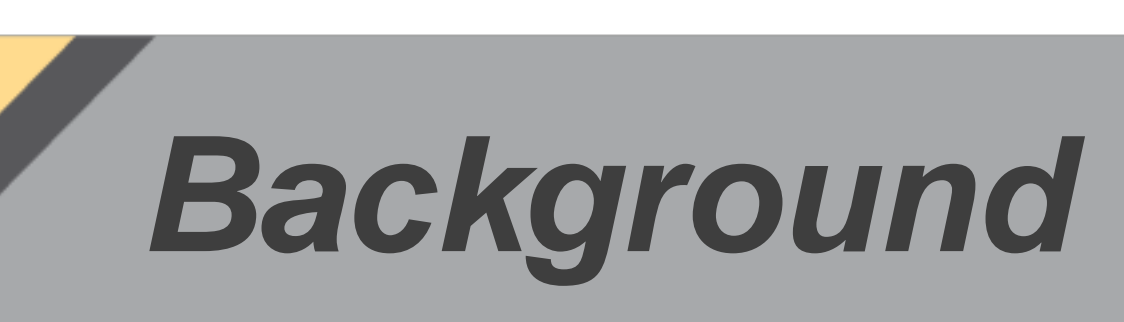

## *Automatic Braking System*

Ultrasonic sensors were chosen because the systems used for blind spot detection use similar technology and will give students a good idea on how an actual system would work. Ultrasonic sensors are mounted on the sides of the simulator for blind spot detection. The blind spot detection component of the software reads inputs from the ultrasonic sensors and determines if there is an object for an extended period of time. It then outputs a voltage signal to turn LEDs on, depending on the distance of the object.

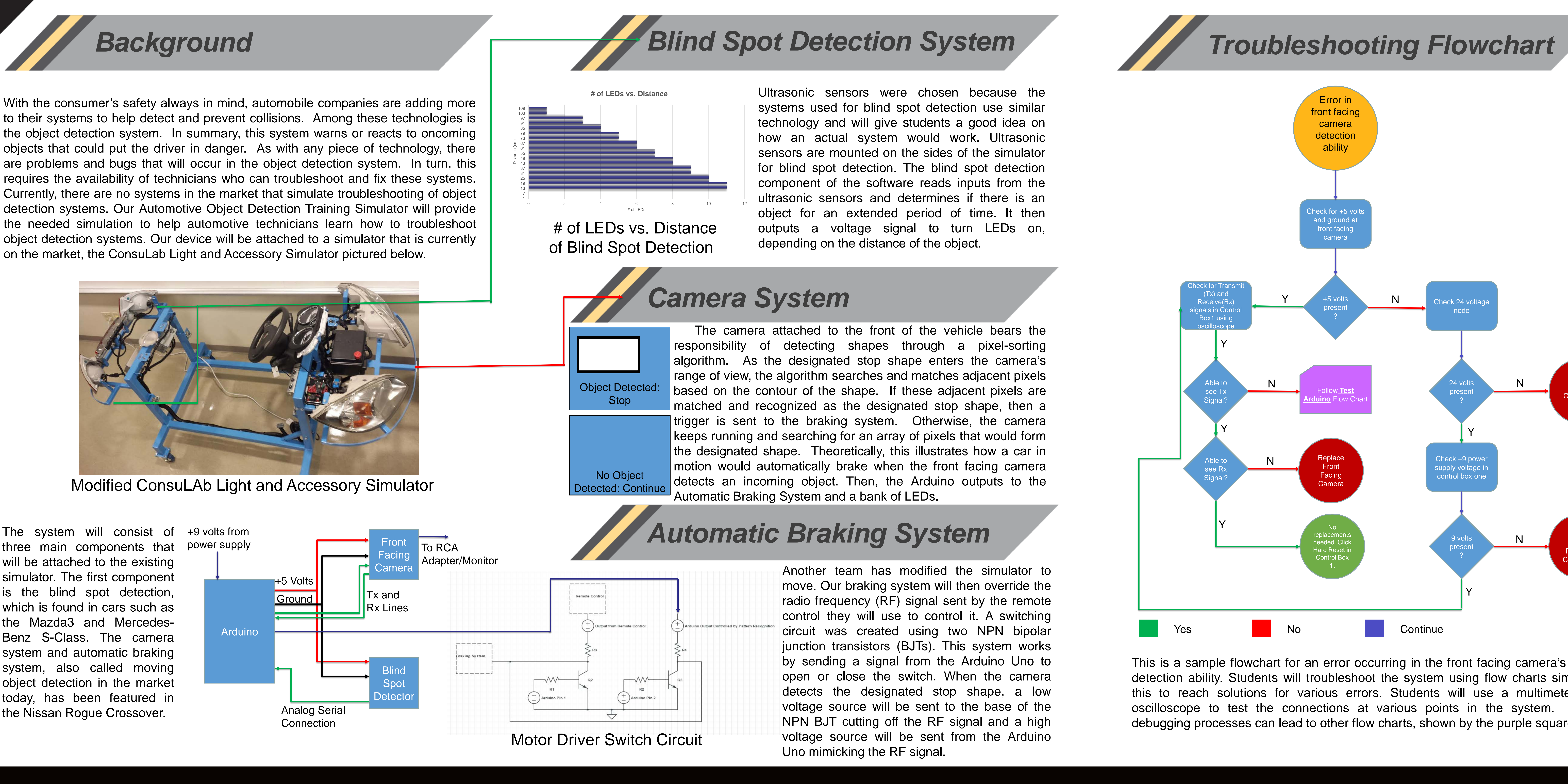

Another team has modified the simulator to move. Our braking system will then override the radio frequency (RF) signal sent by the remote control they will use to control it. A switching circuit was created using two NPN bipolar junction transistors (BJTs). This system works by sending a signal from the Arduino Uno to open or close the switch. When the camera detects the designated stop shape, a low voltage source will be sent to the base of the NPN BJT cutting off the RF signal and a high voltage source will be sent from the Arduino Uno mimicking the RF signal.

three main components that power supply will be attached to the existing simulator. The first component is the blind spot detection, which is found in cars such as the Mazda3 and Mercedes-Benz S-Class. The camera system and automatic braking system, also called moving object detection in the market today, has been featured in the Nissan Rogue Crossover.

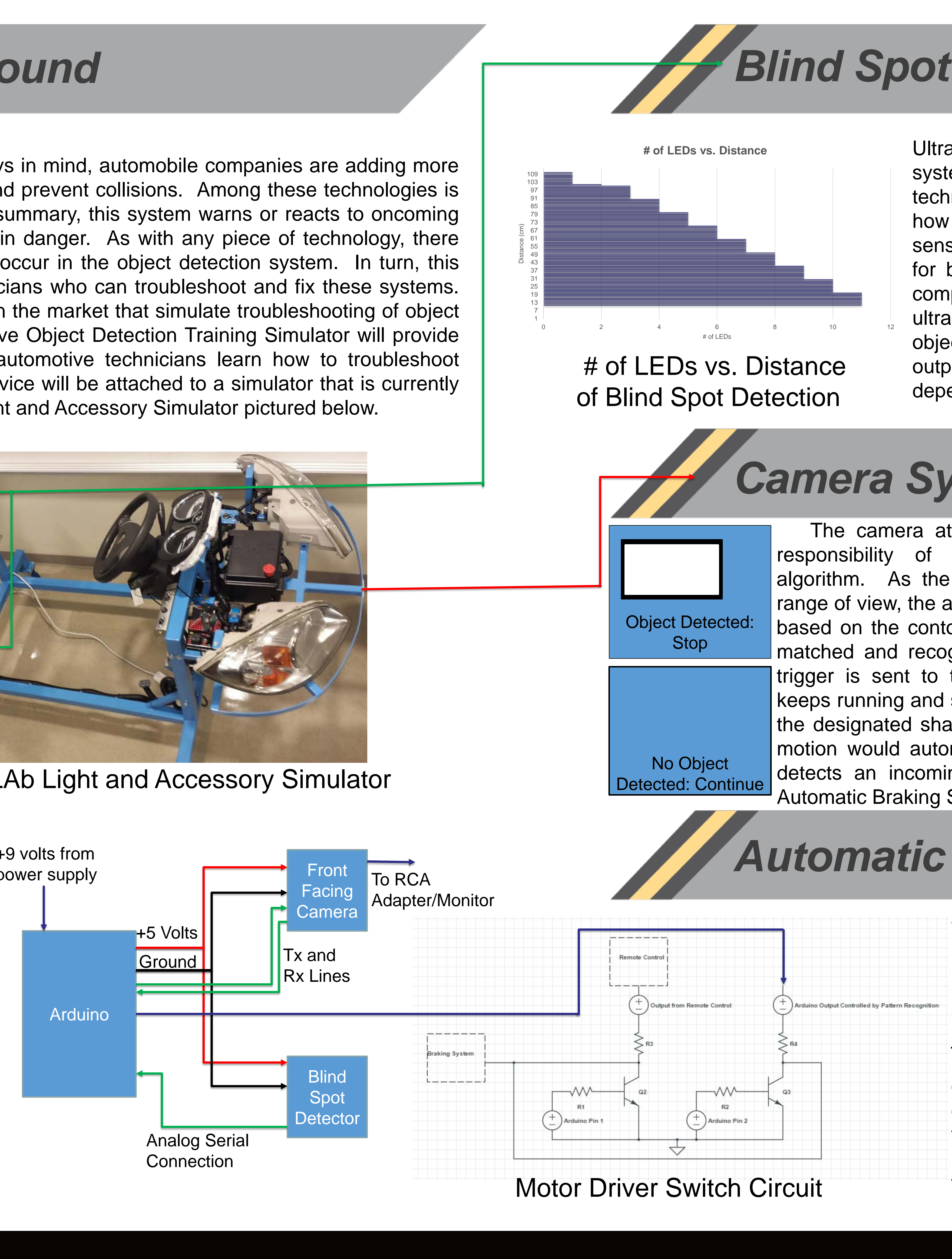

![](_page_1_Picture_11.jpeg)

![](_page_1_Picture_12.jpeg)

 The camera attached to the front of the vehicle bears the responsibility of detecting shapes through a pixel-sorting algorithm. As the designated stop shape enters the camera's range of view, the algorithm searches and matches adjacent pixels based on the contour of the shape. If these adjacent pixels are matched and recognized as the designated stop shape, then a trigger is sent to the braking system. Otherwise, the camera keeps running and searching for an array of pixels that would form the designated shape. Theoretically, this illustrates how a car in motion would automatically brake when the front facing camera detects an incoming object. Then, the Arduino outputs to the Automatic Braking System and a bank of LEDs.

![](_page_1_Picture_22.jpeg)

### **Our team would like to thank Melissa Gay (JSRCC) and Dr. Charles Cartin for the assistance they provided during this project. This project was funded in part, by NSF Grant ##1104190**

# School of Engineering

This is a sample flowchart for an error occurring in the front facing camera's object detection ability. Students will troubleshoot the system using flow charts similar to this to reach solutions for various errors. Students will use a multimeter and oscilloscope to test the connections at various points in the system. Some debugging processes can lead to other flow charts, shown by the purple squares.

VIRGINIA COMMONWEALTH UNIVERSITY

![](_page_1_Picture_25.jpeg)

![](_page_1_Figure_26.jpeg)

**Make it real.**